#### IT841: Mac OS X Laptop Deployments with Puppet

http://link-to-presentation/IT841\_JMcCune.pdf

Nigel Kersten Mac Whisperer, Google.

Jeff McCune Senior Systems Administrator, Netsmart Technologies

# Question and Answer Information

Please visit:

# http://tinyurl.com/633v6e

# Puppet is ...

- A configuration management system
- Completely Open Source (Free license)
- A very simple syntax
- Supported on most \*nix platforms
- http://puppet.reductivelabs.com

# Puppet is (continued)

#### Network-able

- Client puppetd
- Server puppetmasterd

Declarative

- You say what, puppet sorts out how
- Unlike bash / perl / python / ruby

Idempotent

- Can be run multiple times
- Only makes the changes it needs to

## Puppet is (continued)

A way to manage more than just files...

Manages resources like:

- Users, Groups
- Packages
- Services (via launchd)
- MCX

• Attributes and/or content of files

# Nigel's Story

- Large, diverse and mobile environment at Google
- Needed a flexible solution
- Minimal to comprehensive management
- Must be extensible
- Must work offline
- Must work with Source Code Management

#### Jeff's Story

Mac OS X SA Years - OSU Mathematics
 130+ Mac OS X Workstations

Linux / Solaris Servers

 CentOS, RedHat, Solaris 10, OpenSolaris
 Agility is a requirement
 Rapidly growing SAAS environment

# Why Puppet on Laptops?

Laptops pose a unique and difficult challenge

- Diverse
- Must co-exist with user customizations
- Must work offline
- Must be flexible

# Why Puppet on Servers?

- If you do something once, you'll likely have to do it again
- Guaranteed state
- Disaster Recovery
- Agility
- Work smarter, not harder

# A Crash Course in Puppet Syntax

file { /etc/motd:
 content => "Welcome to Macworld",
}

- *file* is the type of the resource
- *letc/motd* is the label of the resource
- content is a property of the resource
- "Welcome..." is a value of the property

#### New Account Demo

- First, create a new account in WGM or System Preferences
- Next, inspect the puppet syntax of this account using ralsh
- Finally, use puppet to create the account on any number of other computers

# System Preferences

| 00              |                           |                      | System I           | Preferences         |              |                     |                     |
|-----------------|---------------------------|----------------------|--------------------|---------------------|--------------|---------------------|---------------------|
|                 | Show All                  |                      |                    |                     |              | Q Account           | s 🙁                 |
| Personal        |                           |                      |                    |                     |              |                     |                     |
| Appearance      | Desktop &<br>Screen Saver | Dock                 | Exposé &<br>Spaces | International       | Security     | Spotlight           |                     |
| Hardware        |                           |                      |                    |                     |              |                     |                     |
| Bluetooth       | CDs & DVDs                | Displays             | Energy<br>Saver    | Keyboard &<br>Mouse | Trackpad     | Print & Fax         | Sound               |
| Internet &      | Network                   |                      |                    |                     |              |                     |                     |
| MobileMe        | Network                   | QuickTime            | <b>Sharing</b>     |                     |              |                     |                     |
| System          |                           |                      |                    |                     |              |                     |                     |
| Accounts        | Date & Time               | Parental<br>Controls | Software<br>Update | Speech              | Startup Disk | (O)<br>Time Machine | Universal<br>Access |
| Other           |                           |                      |                    |                     |              |                     |                     |
| Flip4Mac<br>WMV | GamePad<br>Companion      | Growl                | MediaLink          | MenuMeters          | Perian       | teleport            |                     |

#### New Account

| New Account:                    | Standard                     |
|---------------------------------|------------------------------|
|                                 |                              |
| Name:                           | Jimmy Page                   |
| Short Name:                     | ipage                        |
| Short Hume.                     | Jpage                        |
| Password:                       | ••••                         |
|                                 |                              |
| Verify:                         | ••••                         |
| December of Ulasta              |                              |
| Password Hint:<br>(Recommended) | zoso                         |
|                                 |                              |
|                                 | Turn on FileVault protection |
| (?)                             | Cancel Create Account        |
|                                 |                              |
|                                 |                              |
|                                 |                              |

#### On ralsh

- Resource Abstraction SHell
- Proof of concept, not guaranteed to produce perfect puppet syntax
- Provides a great starting point
- Reduces the syntax learning curve

 Not a *perfect* description of your resources in puppet syntax

#### ralsh

#### 000

nigelk@demo: ~

demo: ~ \$ 🛛

#### Group Management Demo

- Create a new group using WGM or System
   Preferences
- Add account members to the new group
- Derive the puppet resource using ralsh
- Run the puppet resource on other machines to create the new group

# System Preferences

| 00              |                           |                      | System I           | Preferences         |              |                     |                     |
|-----------------|---------------------------|----------------------|--------------------|---------------------|--------------|---------------------|---------------------|
|                 | Show All                  |                      |                    |                     |              | Q Account           | s 🙁                 |
| Personal        |                           |                      |                    |                     |              |                     |                     |
| Appearance      | Desktop &<br>Screen Saver | Dock                 | Exposé &<br>Spaces | International       | Security     | Spotlight           |                     |
| Hardware        |                           |                      |                    |                     |              |                     |                     |
| Bluetooth       | CDs & DVDs                | Displays             | Energy<br>Saver    | Keyboard &<br>Mouse | Trackpad     | Print & Fax         | Sound               |
| Internet &      | Network                   |                      |                    |                     |              |                     |                     |
| MobileMe        | Network                   | QuickTime            | <b>Sharing</b>     |                     |              |                     |                     |
| System          |                           |                      |                    |                     |              |                     |                     |
| Accounts        | Date & Time               | Parental<br>Controls | Software<br>Update | Speech              | Startup Disk | (O)<br>Time Machine | Universal<br>Access |
| Other           |                           |                      |                    |                     |              |                     |                     |
| Flip4Mac<br>WMV | GamePad<br>Companion      | Growl                | MediaLink          | MenuMeters          | Perian       | teleport            |                     |

# New Group

|   | New:  | Group        | •                   |
|---|-------|--------------|---------------------|
|   | Name: | Led Zeppelin |                     |
| ? |       |              | Cancel Create Group |

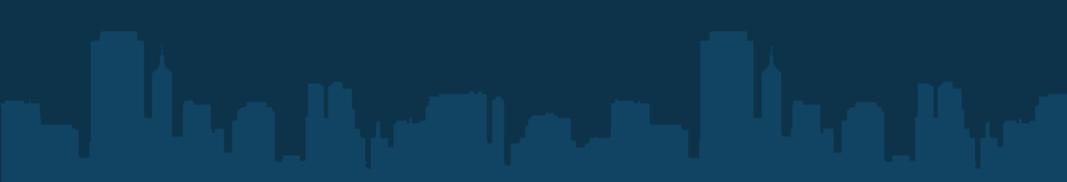

# Group Membership

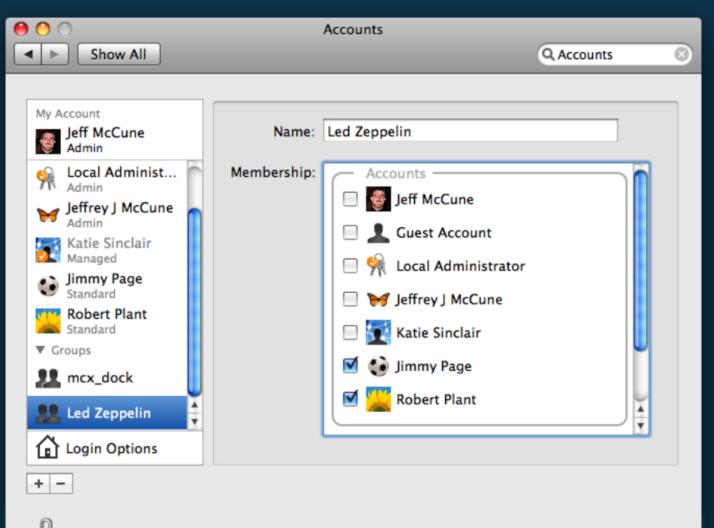

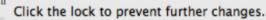

?

## ralsh

```
000
                     nigelk@demo: ~
demo: ~ $ sudo ralsh group ledzeppelin
group { 'ledzeppelin':
    members => ['jpage', 'rplant'],
    ensure => 'present',
    gid => '502'
}
demo: ~ $
```

#### MCX Management Demo

- Use Workgroup Manager to define managed settings on an existing User, Group or Computer
- Inspect the puppet syntax with ralsh
- Run the puppet syntax on other machines in order to deploy the same state

# Workgroup Manager

| 00                         |                  | Workgroup Manager: Local                                                                                                    | $\bigcirc$ |
|----------------------------|------------------|----------------------------------------------------------------------------------------------------|------------|
| Server Admin Accounts      | Preferences      | Image: New User     Image: Delete     Image: Refresh     Image: New Window       New User     Delete     Refresh     New Window     Search |            |
| € + Authenticated as mccur | ne to local dire | ectory: /Local/Default                                                                                                    |            |
|                            | 0                | Basic Advanced Groups Home Mail Print Quota Info Windows Inspector                                                                         |            |
| Q- Name Contains           |                  | Name:                                                                                                    |            |
| User Name                  | UID              | User ID:                                                                                                    |            |
| L Guest Account            | 201              | Short Names:                                                                                                    |            |
| 🌲 Jeff McCune              | 502              |                                                                                                    |            |
| 🤱 Jeffrey J McCune         | 503              |                                                                                                    |            |
| 💄 Jimmy Page               | 505              |                                                                                                    |            |
| 💄 Katie Sinclair           | 504              | Password: Verify:                                                                                                    |            |
| 🌲 Local Administrator      | 501              |                                                                                                    |            |
| L Robert Plant             | 507              |                                                                                                    |            |
|                            |                  | User can administer this server                                                                                                    |            |
|                            |                  | access account                                                                                                    |            |
|                            | - 11             |                                                                                                    |            |
|                            |                  | Account Summary                                                                                                    |            |
|                            |                  | Location:                                                                                                    |            |
|                            |                  | Home:                                                                                                    |            |
|                            |                  | Primary Group:                                                                                                    |            |
|                            |                  | Mail:                                                                                                    |            |
|                            |                  | Print Quota:                                                                                                    |            |
|                            |                  | Password:                                                                                                    |            |
|                            |                  |                                                                                                    |            |
|                            |                  |                                                                                                    |            |
|                            | )4 +             | Presets: No Presets Revert Save                                                                                                    |            |
| 0 of 7 users selected      |                  |                                                                                                    |            |

# Managed Preference

| 00                                                                                    | Workgroup Manager: Local                                                                                                    |   |  |  |  |
|---------------------------------------------------------------------------------------|----------------------------------------------------------------------------------------------------|---|--|--|--|
|                                                                                       | ences New Group Delete Refresh New Window Search                                                                                         |   |  |  |  |
| € + Authenticated as mccune to lo                                                     | al directory: /Local/Default                                                                                                    | ۲ |  |  |  |
| Name Contains   Group Name   Group Name   Guest   201   Led Zeppelin   502   mcx_dock | Preferences Overview Details Select one or more accounts, and then click a preference below.                                             |   |  |  |  |
| 1 of 3 groups selected                                                                | <ul> <li>Preference is being managed for the selected accounts</li> <li>Preference is being managed for the selected accounts</li> </ul> |   |  |  |  |

# Manage Front Row

| 00                         |                | Workgroup              | Manager: Local     |           |                            |   |
|----------------------------|----------------|------------------------|--------------------|-----------|----------------------------|---|
| S 1                        | 0              | - O (                  | 5 👕 🔇              |           |                            |   |
| Server Admin Accounts      | Preference     | New Group Delete Ref   | resh New Window Se | arch      |                            |   |
| € + Authenticated as mccun | e to local dir | ectory: /Local/Default |                    |           | (                          |   |
|                            | 0              | Appl                   | ications Widgets   | Front Row | Legacy                     |   |
| Q- Name Contains           |                | Manage:                | O Never            | Once      | <ul> <li>Always</li> </ul> |   |
| Group Name                 | GID            |                        |                    |           |                            |   |
| 🙁 _guest                   | 201            |                        |                    |           |                            |   |
| Led Zeppelin               | 502            |                        |                    |           |                            |   |
| k mcx_dock                 | 1025           |                        | Allow F            | Front Row |                            |   |
|                            |                |                        |                    |           |                            |   |
|                            | - 1            |                        |                    |           |                            |   |
|                            |                |                        |                    |           |                            |   |
|                            |                |                        |                    |           |                            |   |
|                            |                |                        |                    |           |                            |   |
|                            |                |                        |                    |           |                            |   |
|                            |                |                        |                    |           |                            |   |
|                            |                |                        |                    |           |                            |   |
|                            | _              |                        |                    |           |                            |   |
|                            |                |                        |                    |           |                            |   |
|                            | _              |                        |                    |           |                            |   |
|                            |                |                        |                    |           |                            |   |
|                            |                |                        |                    |           |                            |   |
|                            |                |                        |                    |           |                            |   |
|                            |                |                        |                    |           |                            |   |
|                            | )4 +           | Done                   |                    |           | Revert Apply Now           |   |
| 1 of 3 groups selected     |                |                        |                    |           |                            | 1 |

# Review MCX Settings

| 0 0                         | Workgroup Manager: Local |                                                                 |    |  |  |
|-----------------------------|--------------------------|-----------------------------------------------------------------|----|--|--|
| Server Admin Accounts       | Preferences              | New Group Delete Refresh New Window Search                      |    |  |  |
| € - Authenticated as mccune | a to local dire          | ctory: /Local/Default                                           | ۲  |  |  |
| Q- Name Contains            | 0                        | PreferencesOverviewDetails                                      |    |  |  |
|                             | GID                      | Select one or more accounts, and then click a preference below. |    |  |  |
| guest                       | 201                      |                                                                 |    |  |  |
| Led Zeppelin<br>mcx_dock    | 502<br>1025              | Applications Q Classic Dock                                     |    |  |  |
|                             |                          | Finder 🙆 Login 😽 Media Access                                   |    |  |  |
|                             |                          | Mobility Network Parental Controls                              |    |  |  |
|                             |                          | Printing Software Update System Preferences                     |    |  |  |
|                             |                          | Universal Access                                                |    |  |  |
|                             |                          | Preference is being managed for the selected accounts           |    |  |  |
|                             | 74 1                     | Preference is being managed for some of the selected accounts   |    |  |  |
| 1 of 3 groups selected      |                          |                                                                 | // |  |  |

#### ralsh

```
000
                                               nigelk@demo: ~
demo: ~ $ sudo ralsh mcx /Groups/ledzeppelin
mcx { '/Groups/ledzeppelin':
    content => '<?xml version="1.0" encoding="UTF-8"?>
<!DOCTYPE plist PUBLIC "-//Apple//DTD PLIST 1.0//EN" "http://www.apple.com/DTDs/PropertyList-1.0.dtd">
<plist version="1.0">
<dict>
        <key>com.apple.frontrow</key>
        <dict>
                <key>PreventActivation</key>
                <dict≻
                        <key>state</key>
                        <string>always</string>
                        <key>value</key>
                        <string>YES</string>
                </dict>
        </dict>
</dict>
</plist>
    ensure => 'present'
}
demo: ~ $
```

#### Putting it all together

#### 0 0

#### Terminal — bash — bash — 100×24

[mccune@phi ~]\$ sudo puppet -v mw2009.pp notice: //User[rplant]/ensure: created notice: //Group[ledzeppelin]/ensure: created notice: //Mcx[/Groups/ledzeppelin]/ensure: created [mccune@phi ~]\$ sudo puppet -v mw2009\_clean.pp notice: //Group[ledzeppelin]/ensure: removed notice: //User[jpage]/ensure: removed notice: //User[rplant]/ensure: removed [mccune@phi ~]\$ sudo puppet -v mw2009.pp notice: //User[rplant]/ensure: created notice: //User[rplant]/ensure: created notice: //User[jpage]/ensure: created notice: //Group[ledzeppelin]/ensure: created notice: //Mcx[/Groups/ledzeppelin]/ensure: created

#### Managing launchd services

- Puppet can manage launchd services
- Uses the "job label" as the Puppet label
- Manages system LaunchDaemons, LaunchAgents

/Library/LaunchDaemons
/Library/LaunchAgents
/System/Library/LaunchDaemons
/System//Library/LaunchAgents

# Managing launchd services

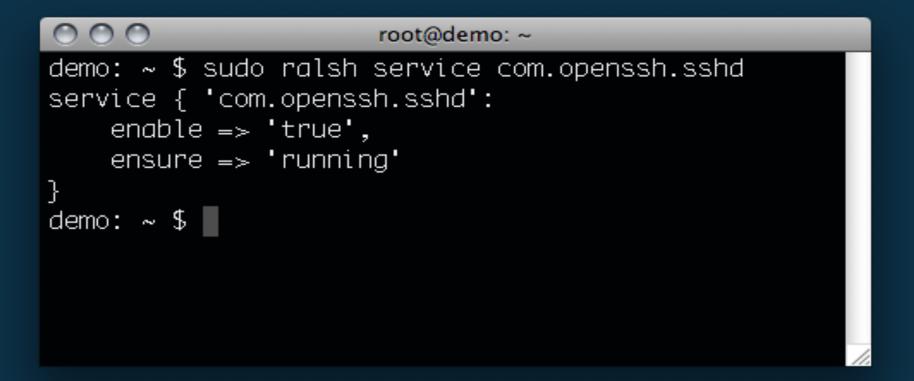

enable - Whether the service starts at boot
 ensure - The current state - running/stopped

- Client states can be complex
- Resources have required relationships
- Puppet can express these relationships

Relationship parameters:

- before This resource is applied before another resource
- *require* This resource is applied after another resource
- subscribe Resource changes notify another resource

```
user { "ianmackaye":
home => "/Users/ianmackaye",
```

```
file { "/Users/ianmackaye/Desktop/README.txt":
  require => User["ianmackaye"],
```

```
service { "com.pretendco.foo":
    enable => 'true',
    ensure => 'running',
    require => File["/etc/foo.conf"],
}
```

```
file { "/etc/foo.conf":
```

. . .

#### Want to learn more?

- <u>http://puppet.reductivelabs.com</u>
- http://groups.google.com/group/puppet-users
- "Pulling Strings with Puppet" by James Turnbull
- IRC: #puppet on freenode network
- jeff@northstarlabs.net

• <u>nigel@explanatorygap.net</u>

# Fin.